# **sphinxcontrib-github Documentation** *Release 0.1*

**Tony Narlock**

**Mar 28, 2019**

## **Contents**

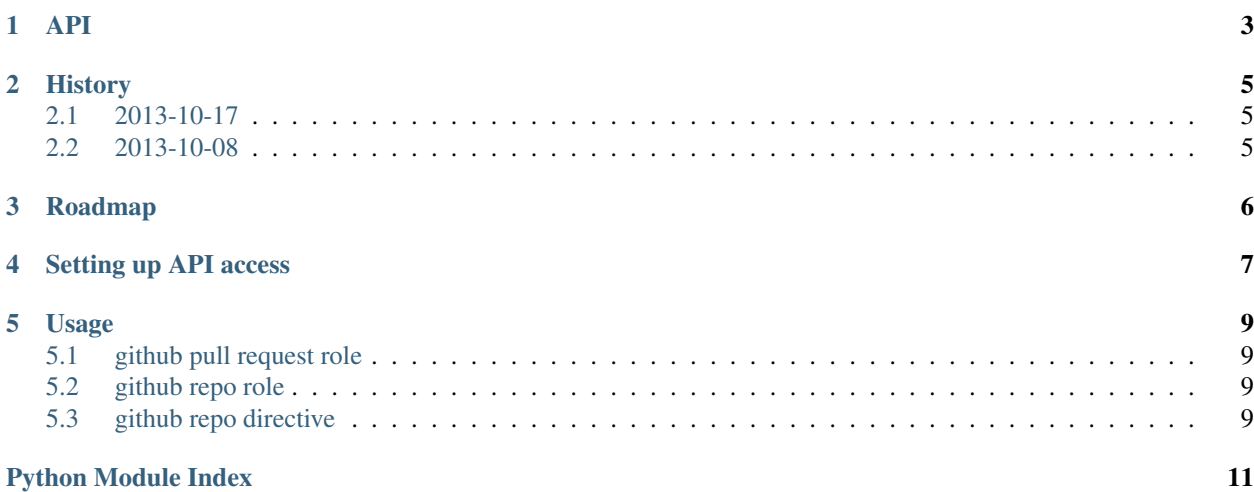

Note: sphinxcontrib-github needs your help reporting errors, bugs and usability feedback. If you encounter an error, please post on the [Issue tracker.](https://github.com/tony/sphinxcontrib-github/issues)

#### **Contents**

Note: sphinxcontrib-github needs your help reporting errors, bugs and usability feedback. If you encounter an error, please post on the [Issue tracker.](https://github.com/tony/sphinxcontrib-github/issues)

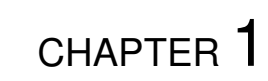

API

<span id="page-6-2"></span><span id="page-6-1"></span><span id="page-6-0"></span>Note: sphinxcontrib-github needs your help reporting errors, bugs and usability feedback. If you encounter an error, please post on the [Issue tracker.](https://github.com/tony/sphinxcontrib-github/issues)

# <span id="page-8-0"></span>CHAPTER 2 **History 2.1 2013-10-17** • [pypi] update MANIFEST.in to fix packaging bug • [docs] readthedocs • no longer use pystache, remove old tpl files. • bump to 0.1.1, 0.1.2 **2.2 2013-10-08**

<span id="page-8-2"></span><span id="page-8-1"></span>• 0.1.0 initial release

Note: sphinxcontrib-github needs your help reporting errors, bugs and usability feedback. If you encounter an error, please post on the [Issue tracker.](https://github.com/tony/sphinxcontrib-github/issues)

<span id="page-9-0"></span>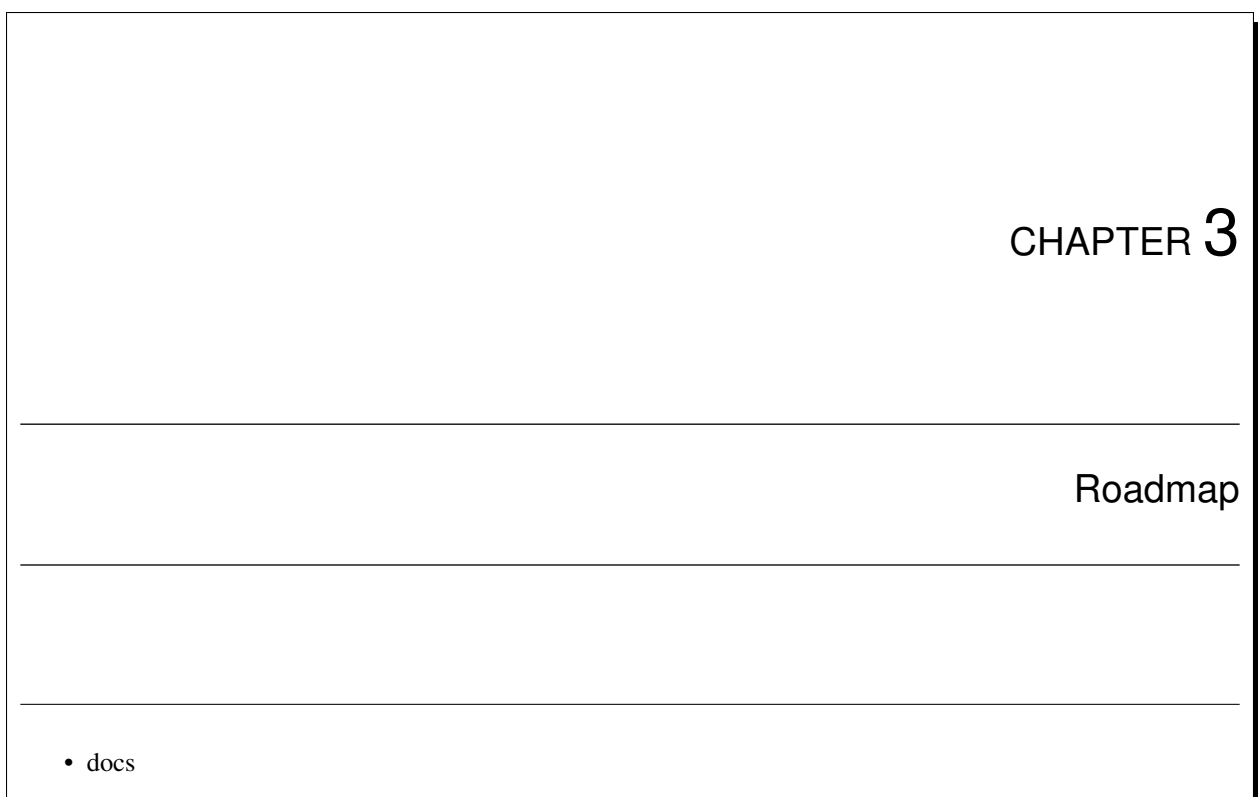

• allow conf.py and directive option to override template for directives and roles.

\$ pip install sphinxcontrib-github

Add sphinxcontrib-github to your extensions in conf.py.

```
extensions.append('sphinxcontrib.github')
```
#### or change:

```
extensions = ['sphinx.ext.intersphinx', ...]
```
to:

```
extensions = ['sphinx.ext.intersphinx', 'sphinxcontrib.github', ...]
```
# CHAPTER 4

## Setting up API access

<span id="page-10-0"></span>First use will require entering your github username and password. Read the [source for logging in.](https://github.com/tony/sphinxcontrib-github/blob/master/sphinxcontrib/github.py#L40) It will create an API key with github and save an api id and api key for future usage in your projects directory.

Add .github.auth to your .gitignore.

# CHAPTER 5

### Usage

### <span id="page-12-1"></span><span id="page-12-0"></span>**5.1 github pull request role**

```
:github-pr:'saltstack/salt/pull/7665
```
output:

[salt](https://www.github.com/saltstack/salt) [\(#7665\)](https://www.github.com/saltstack/salt/pull/7665) *Fixed tags for progress events and preload* 24 additions(+), 12 deletion(-) 2013-10-08

## <span id="page-12-2"></span>**5.2 github repo role**

```
:github-repo:'saltstack/salt
```
output:

salt-states-configs: [github](https://www.github.com/saltstack/salt)

## <span id="page-12-3"></span>**5.3 github repo directive**

```
.. github-repo:: saltstack/salt
:homepage: http://www.saltstack.org/
:travis: https://www.travis-ci.org/saltstack/salt/
:docs: http://salt.readthedocs.org/en/v0.16.4/
:api: http://salt.readthedocs.org/en/v0.16.4/ref/python-api.html
:pypi: https://pypi.python.org/pypi/salt
```
output:

[github](https://www.github.com/saltstack/salt) - [travis](http://www.travis-ci.org/saltstack/salt) - [docs](http://salt.readthedocs.org/en/v0.16.4/) - [api](http://salt.readthedocs.org/en/v0.16.4/ref/python-api.html) - [pypi](https://pypi.python.org/pypi/salt) - [homepage](http://www.saltstack.org) - 2296 watchers - 813 forks

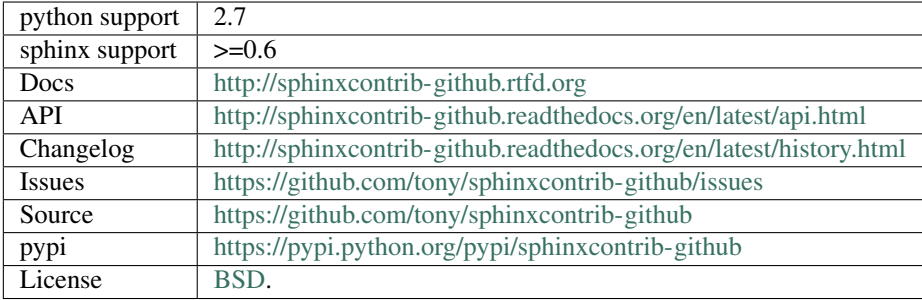

Python Module Index

<span id="page-14-0"></span>s

sphinxcontrib.github, [3](#page-6-1)

# Index

# S

sphinxcontrib.github (*module*), [3](#page-6-2)